## Modul 4

#### <span id="page-0-0"></span>Grundlegende IKT-Kenntnisse für Team orientiertes Lernen - TOL

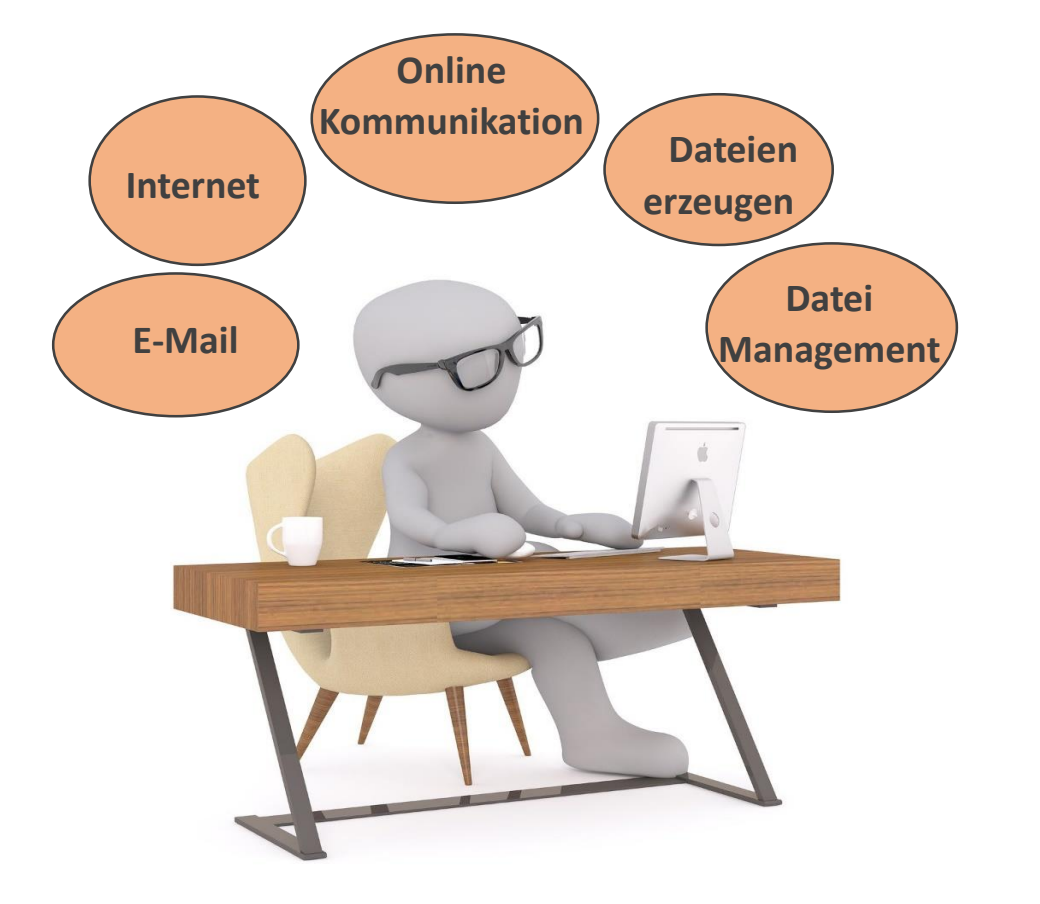

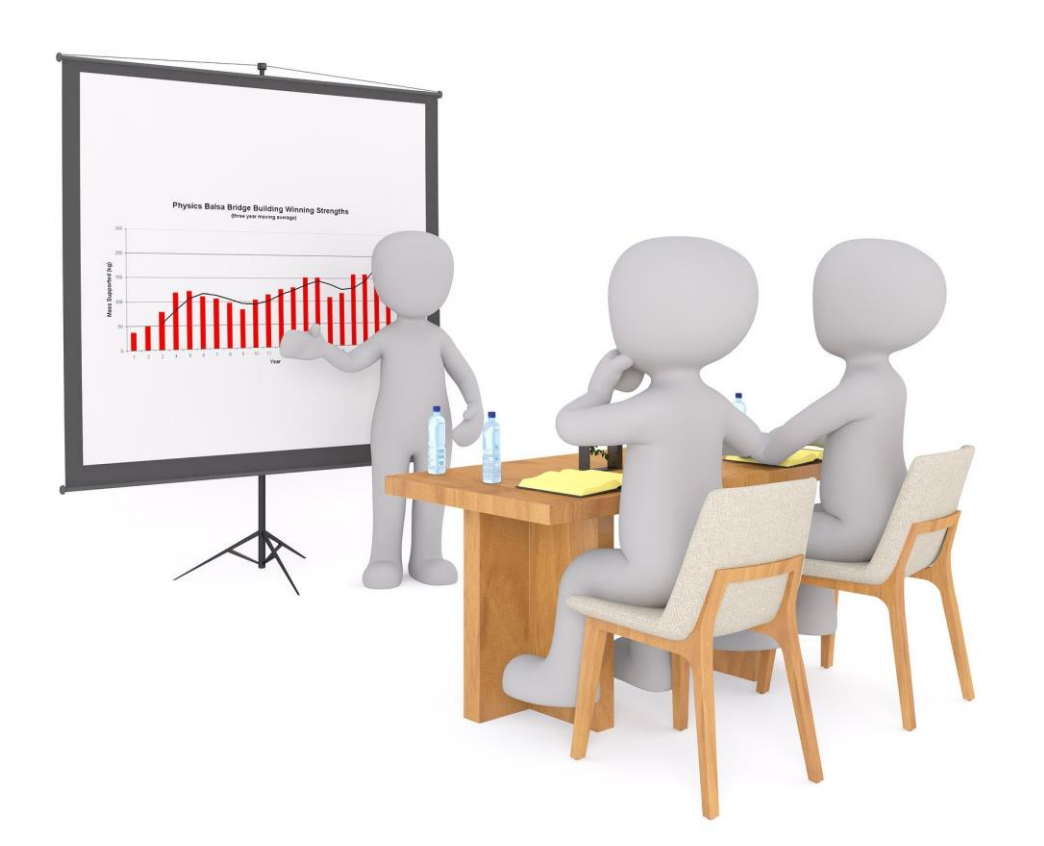

Zum Starten bitte [diese Taste drücken!](#page-1-0)

#### <span id="page-1-0"></span>Lieber User!

Wenn Sie die Team2Share-App nutzen, gehen wir davon aus, dass Sie bereits über einige grundlegende IKT-Kenntnisse verfügen. Trotzdem ...

Wir möchten Ihnen in aller Kürze die wichtigsten Dinge vorstellen, die Sie über die grundlegenden IKT-Kenntnisse für TOL wissen müssen.

Und wir sind überzeugt, dass es für Sie interessant sein könnte!

# <span id="page-2-0"></span>Wenn Sie sich fragen, warum Sie mehr über die Grundlagen der IKT lernen müssen?

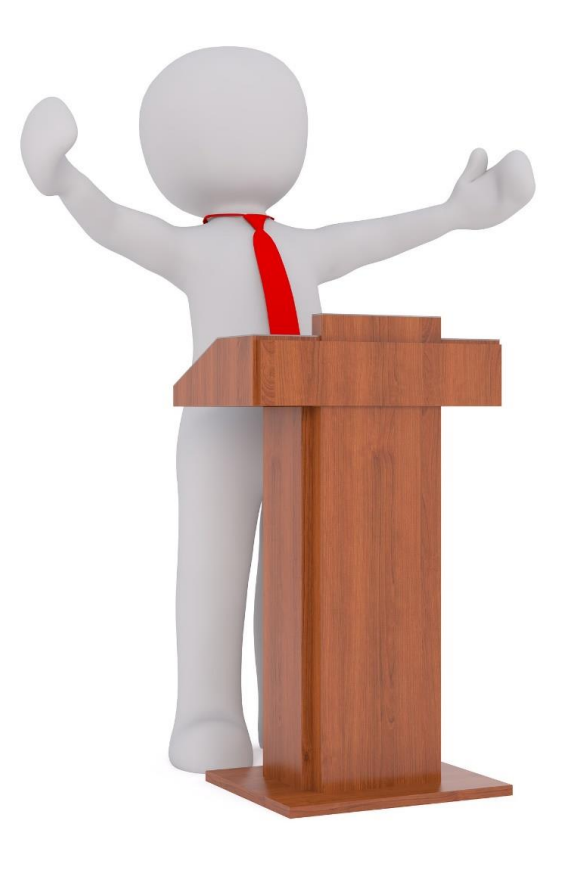

Die innovative Team2Share-Methode von TOL, unterstützt durch eine App für Mobiltelefone, beinhaltet Kommunikation :

- zwischen Trainer und Seminarteilnehmenden und
- zwischen 2 Gruppen von Seminarteilnehmenden

Aus diesem Grund müssen die virtuellen Lern- und Kommunikationsinstrumente bekannt sein und genutzt werden, je nachdem, was Sie tun wollen:

# <span id="page-3-0"></span>Sind Sie bereit, eine Reise mit uns zu machen?

Möchten Sie mit uns kommen? Bitte drücken Sie eine der beiden Tasten :

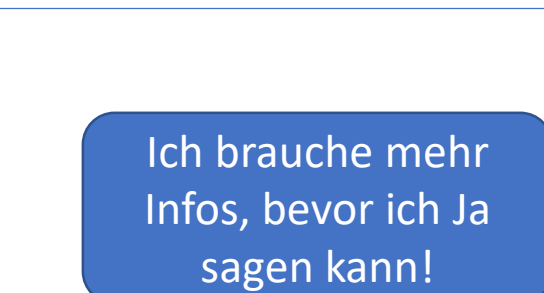

[Ja, ich möchte die](#page-4-0)  Reise mit Ihnen machen!

# <span id="page-4-0"></span>Wie schätzen Sie Ihre IKT-Kenntnisse ein?

Herzlichen Glückwunsch! Sie scheinen ein sehr neugieriger Mensch zu sein! Wir freuen uns, Sie auf dieser Reise begleiten zu dürfen!

Lassen Sie uns mit einer Frage beginnen, bevor wir fortfahren:

Haben Sie das Gefühl, dass Sie Ihre IKT-Grundkenntnisse verbessern müssen?

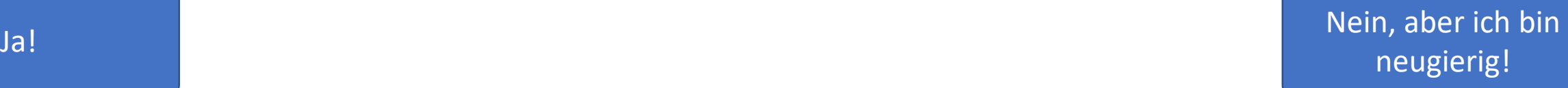

# <span id="page-5-0"></span>Lassen Sie uns beginnen!

Wir geben Ihnen einige Tipps und viele kostenlose Ressourcen, die Sie zur Ergänzung Ihrer Kenntnisse nutzen können, vor allem in Form von Videotutorials.

#### Los geht's! Fangen wir an!

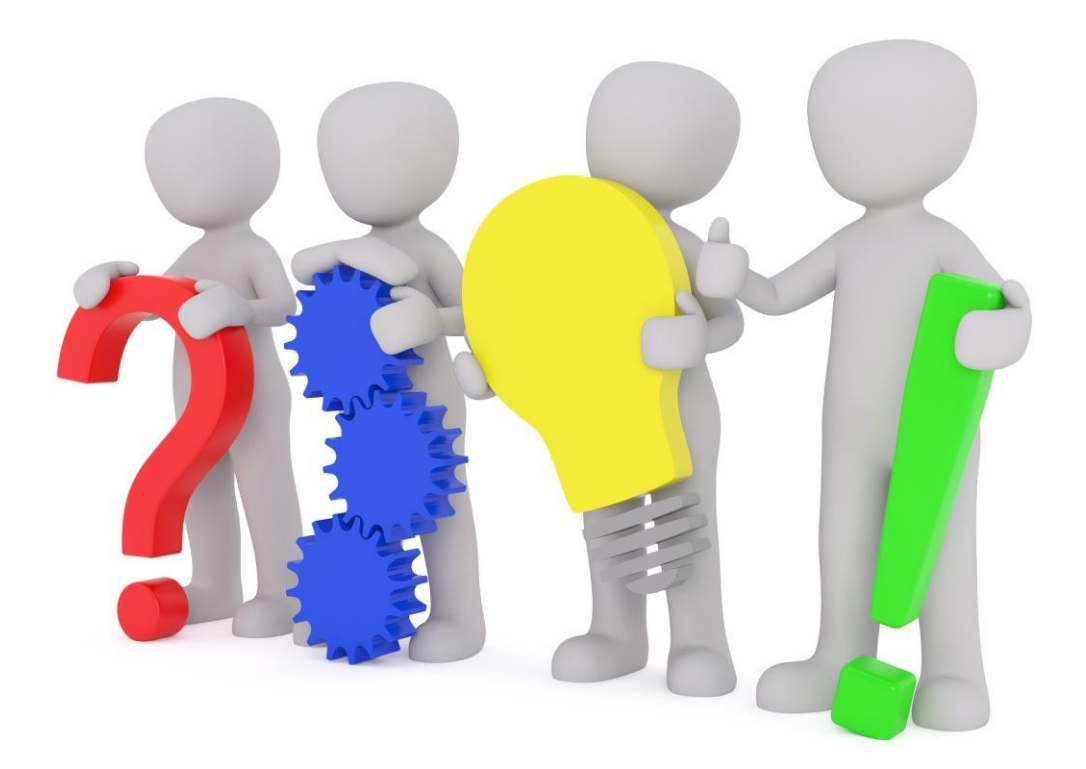

https://faq.whatsapp.com/iphone/chats/how-to-create-and-invite-into-a-group/?lang=en

<span id="page-6-0"></span>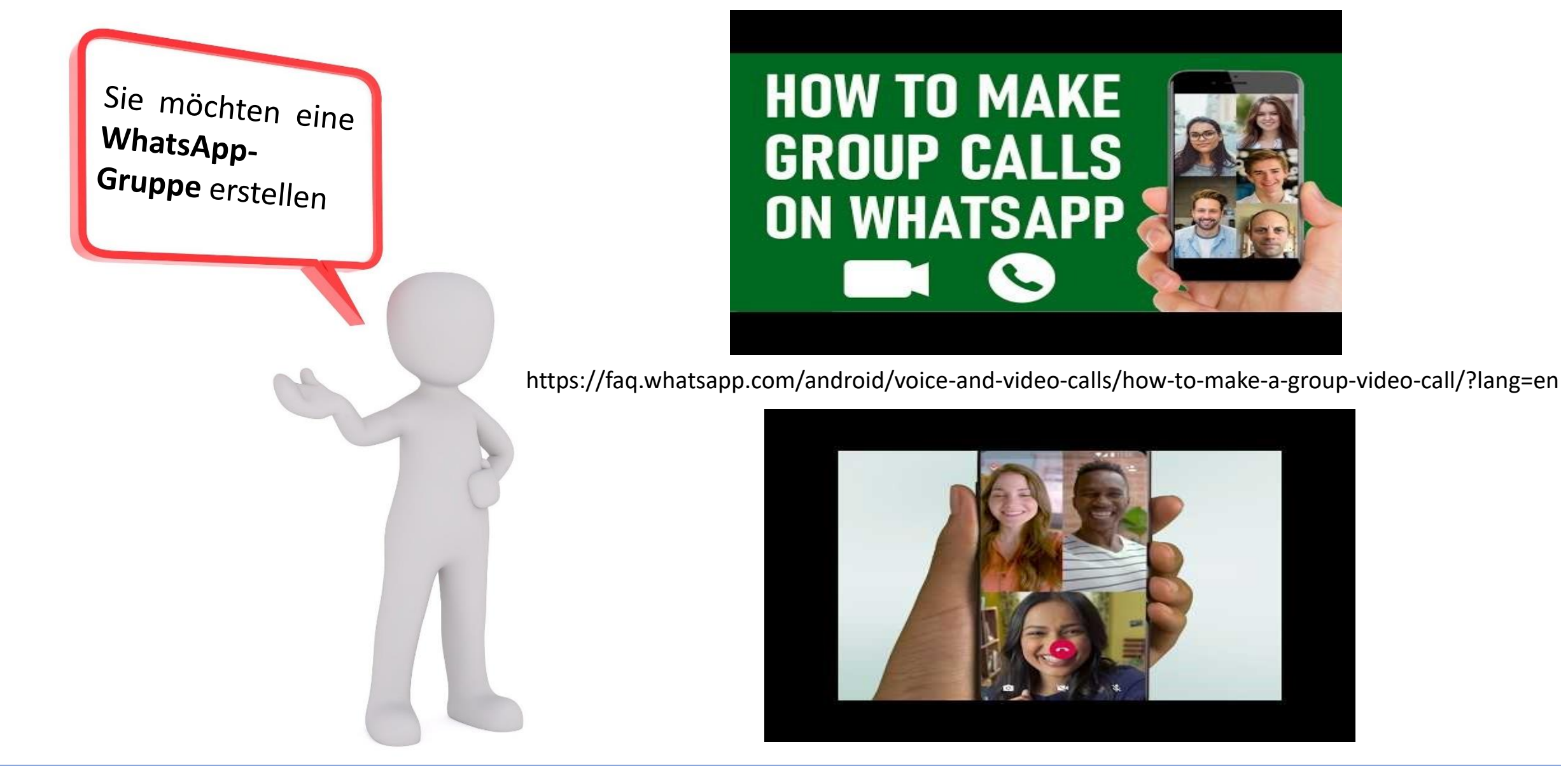

<span id="page-7-0"></span>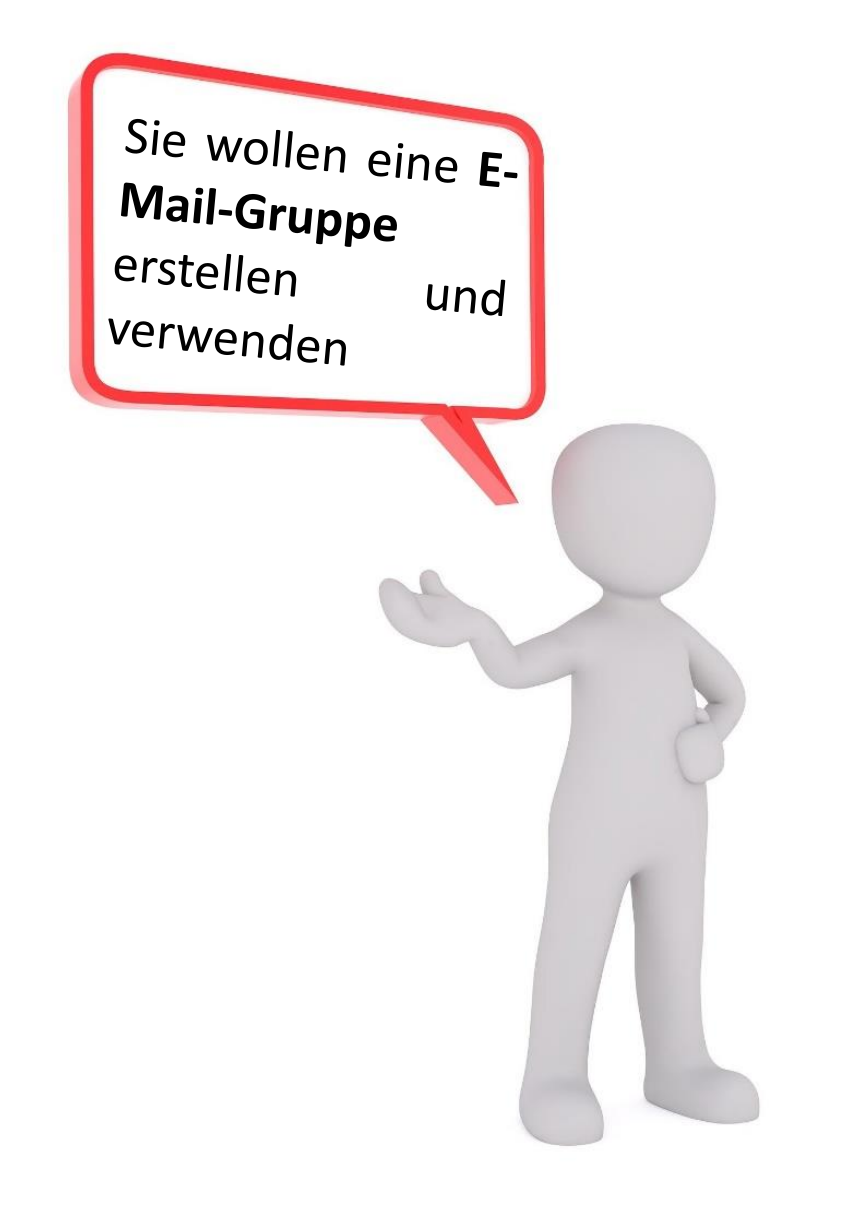

https://www.youtube.com/watch?v=vIN0WJRcO5o

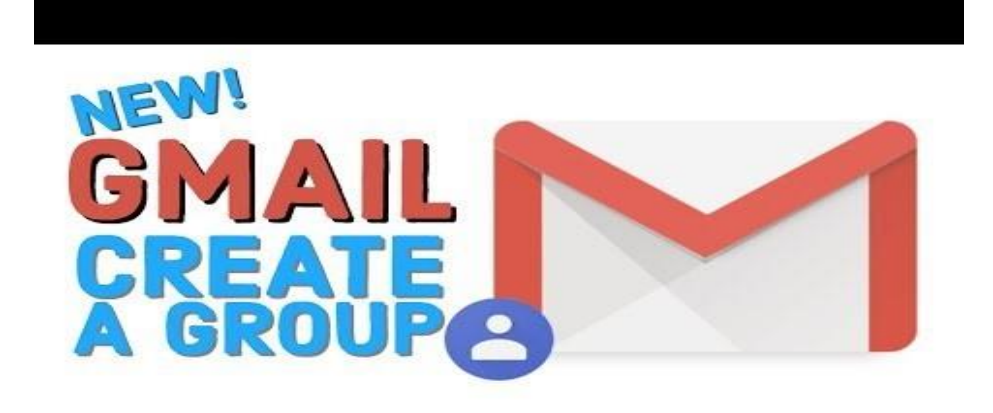

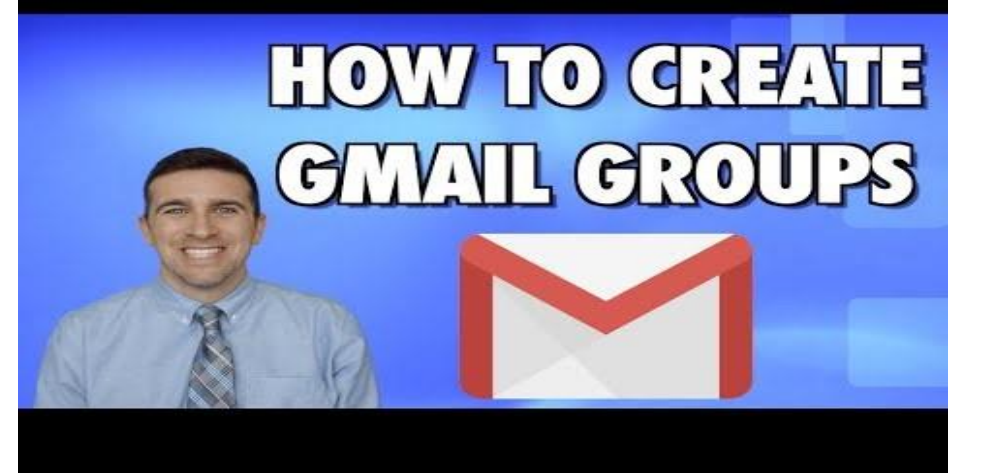

<span id="page-8-0"></span>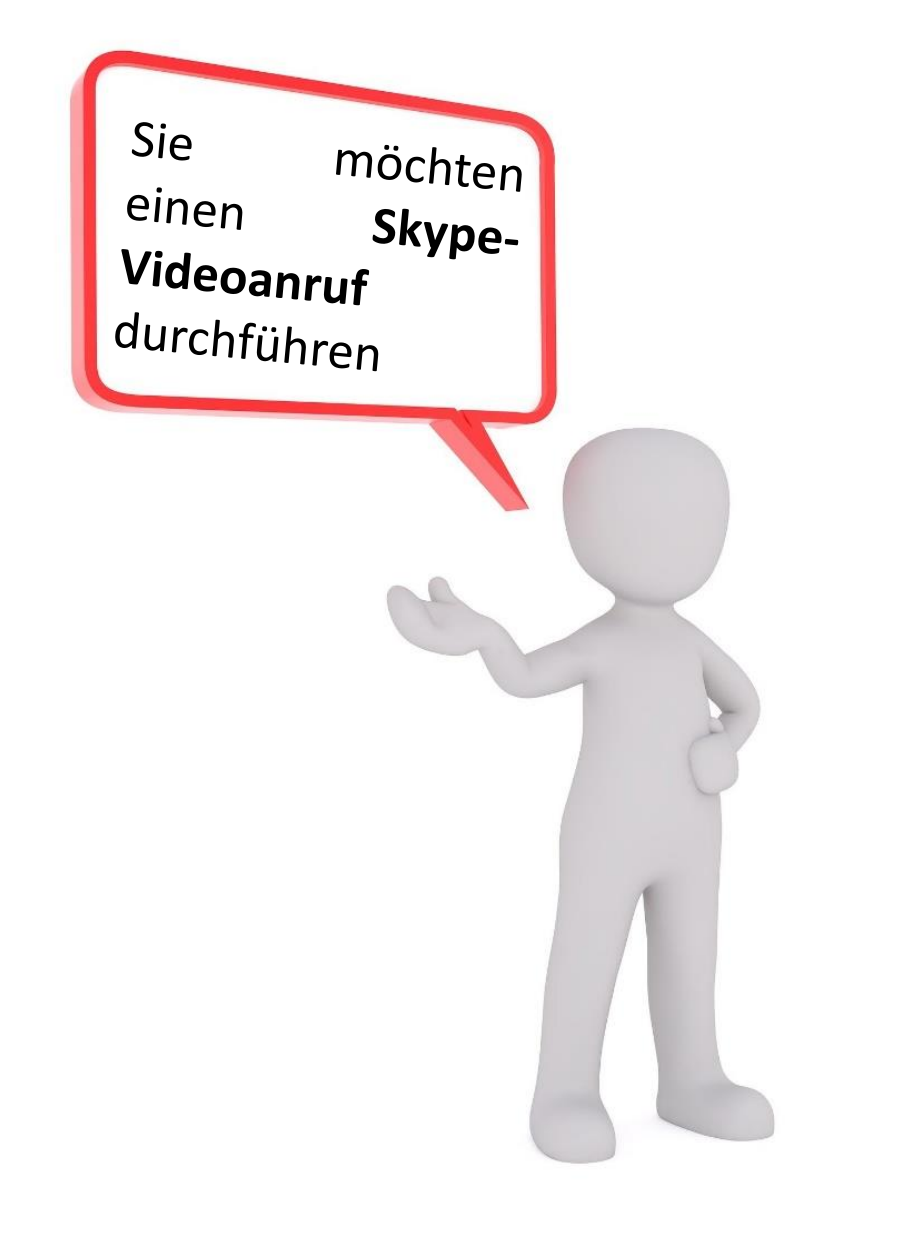

https://www.youtube.com/watch?v=NRcb3uB3Jac

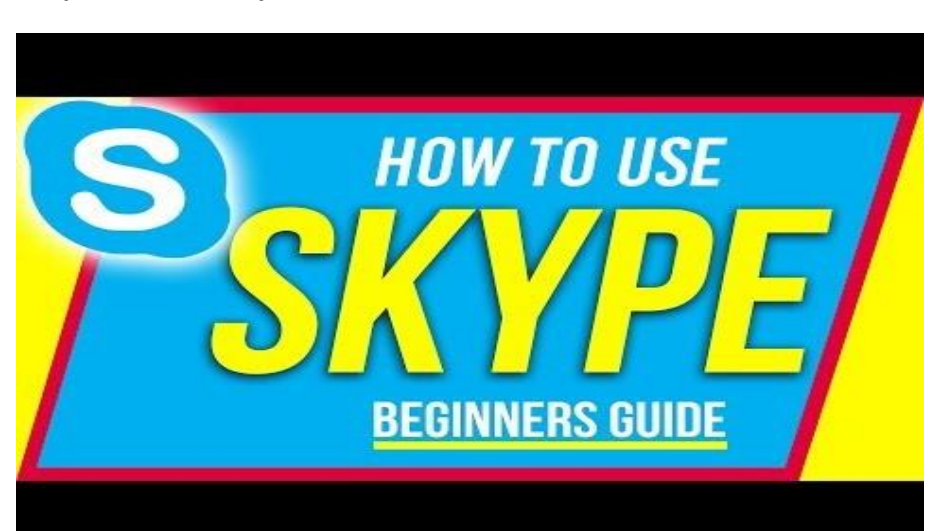

https://www.youtube.com/watch?v=TgcEfK6wCTo

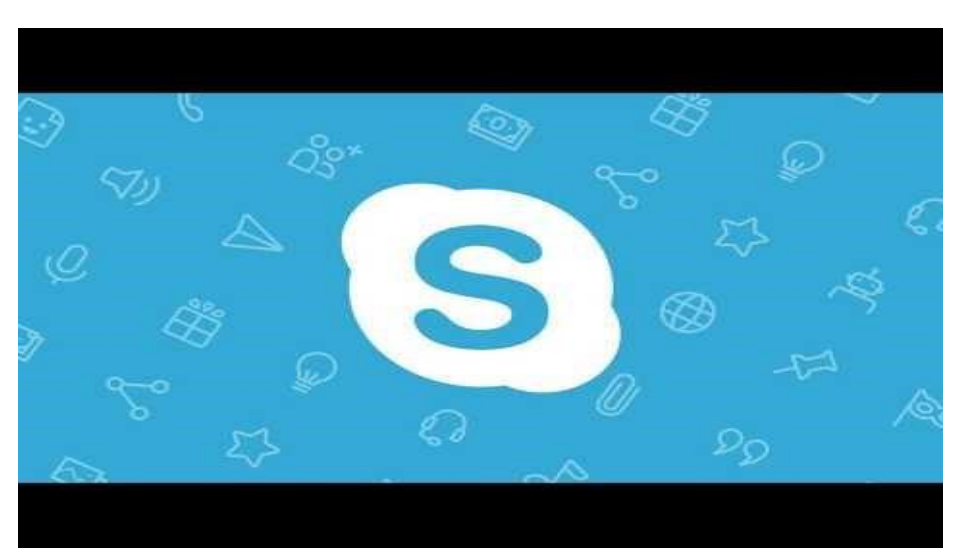

<span id="page-9-0"></span>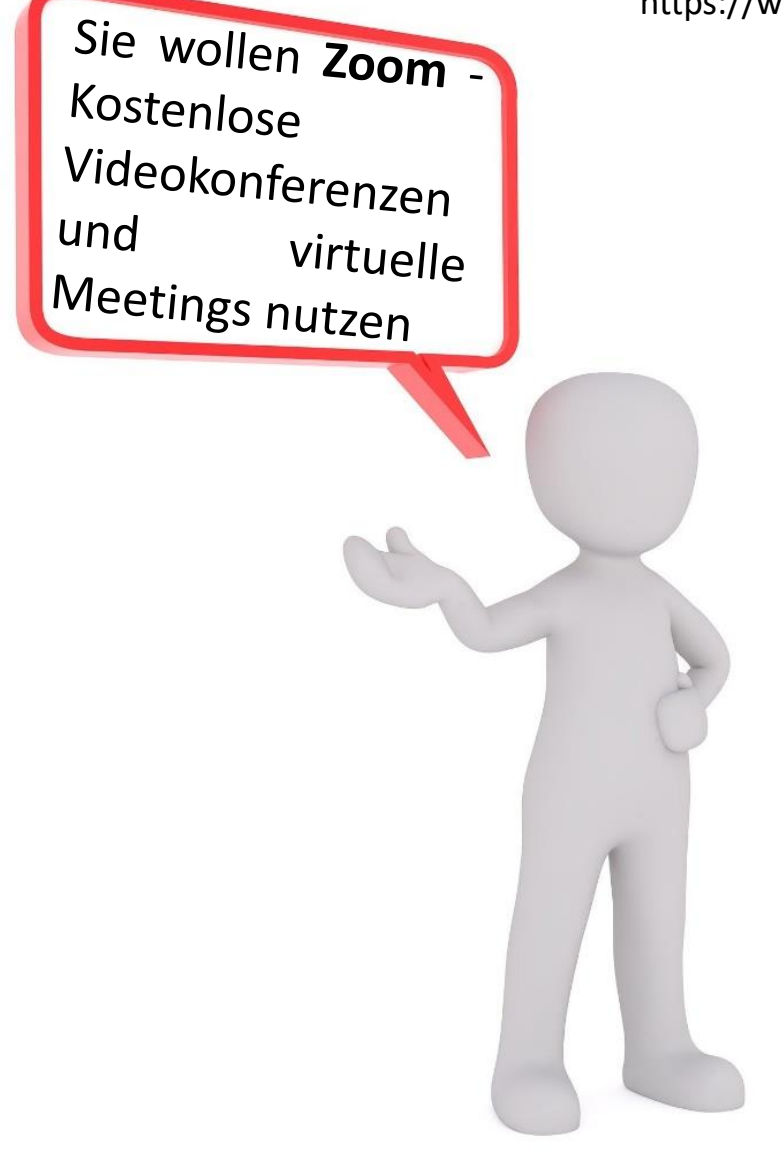

https://www.youtube.com/watch?v=fMUxzrgZvZQ&list=RDCMUCrSvDunJEc1CME4-KvhW\_3Q&index=7

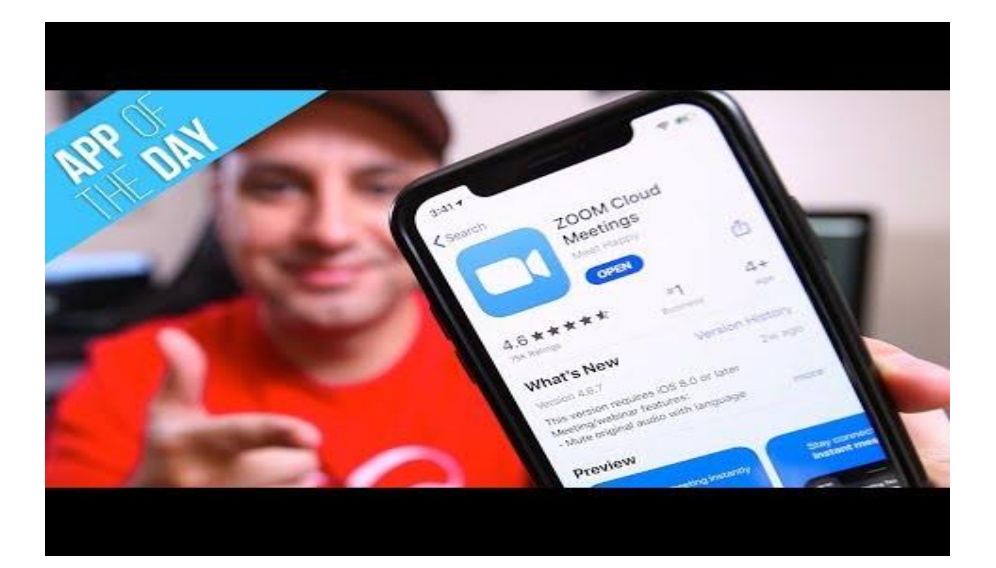

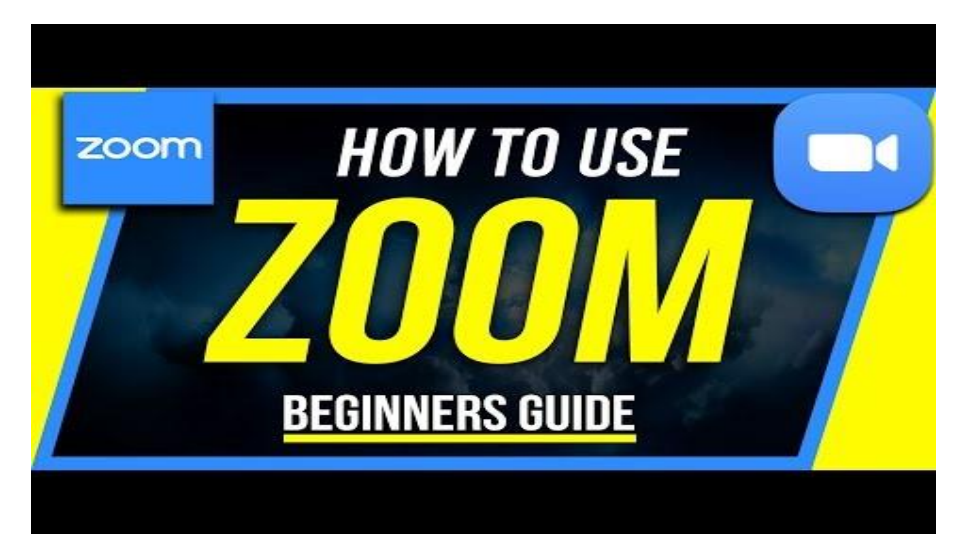

[Please press this](#page-10-0)  button to go on!

<span id="page-10-0"></span>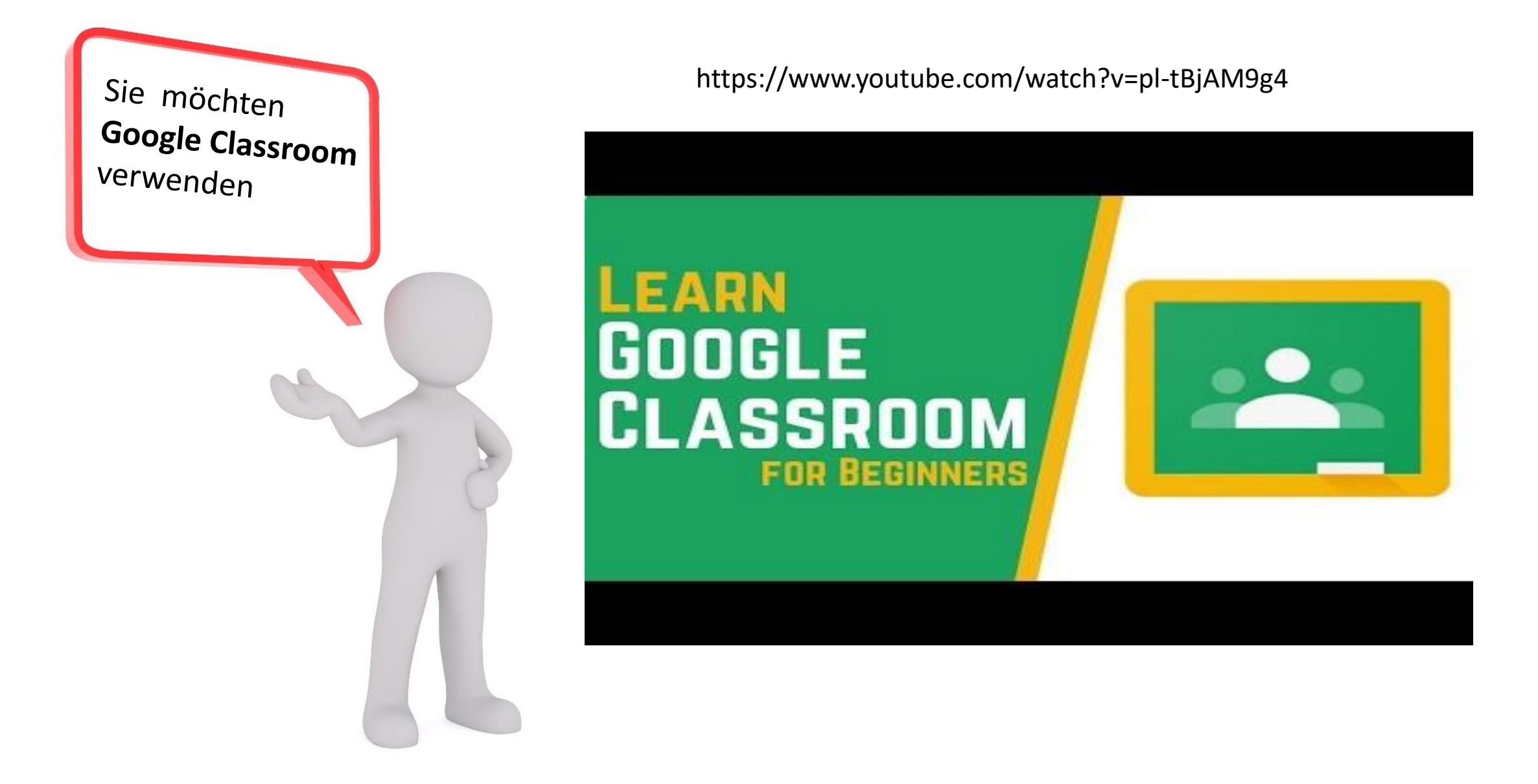

<span id="page-11-0"></span>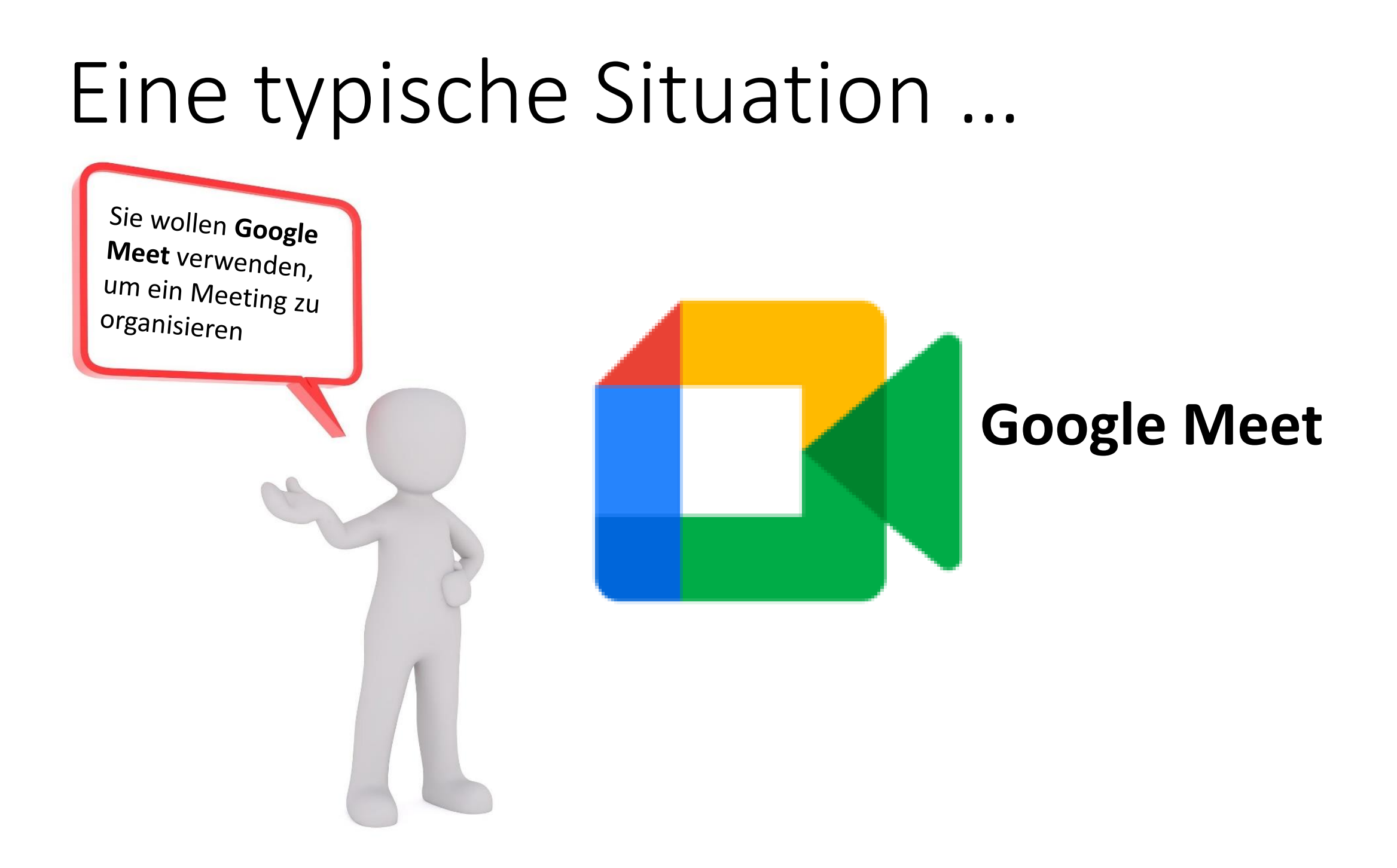

<span id="page-12-0"></span>Sie wollen Google Drive als Ihre Bibliothek oder zur gemeinsamen Nutzung von Dokumenten und anderen Ressourcen verwenden?

https://www.youtube.com/watch?v=gdrxAoqfvbA

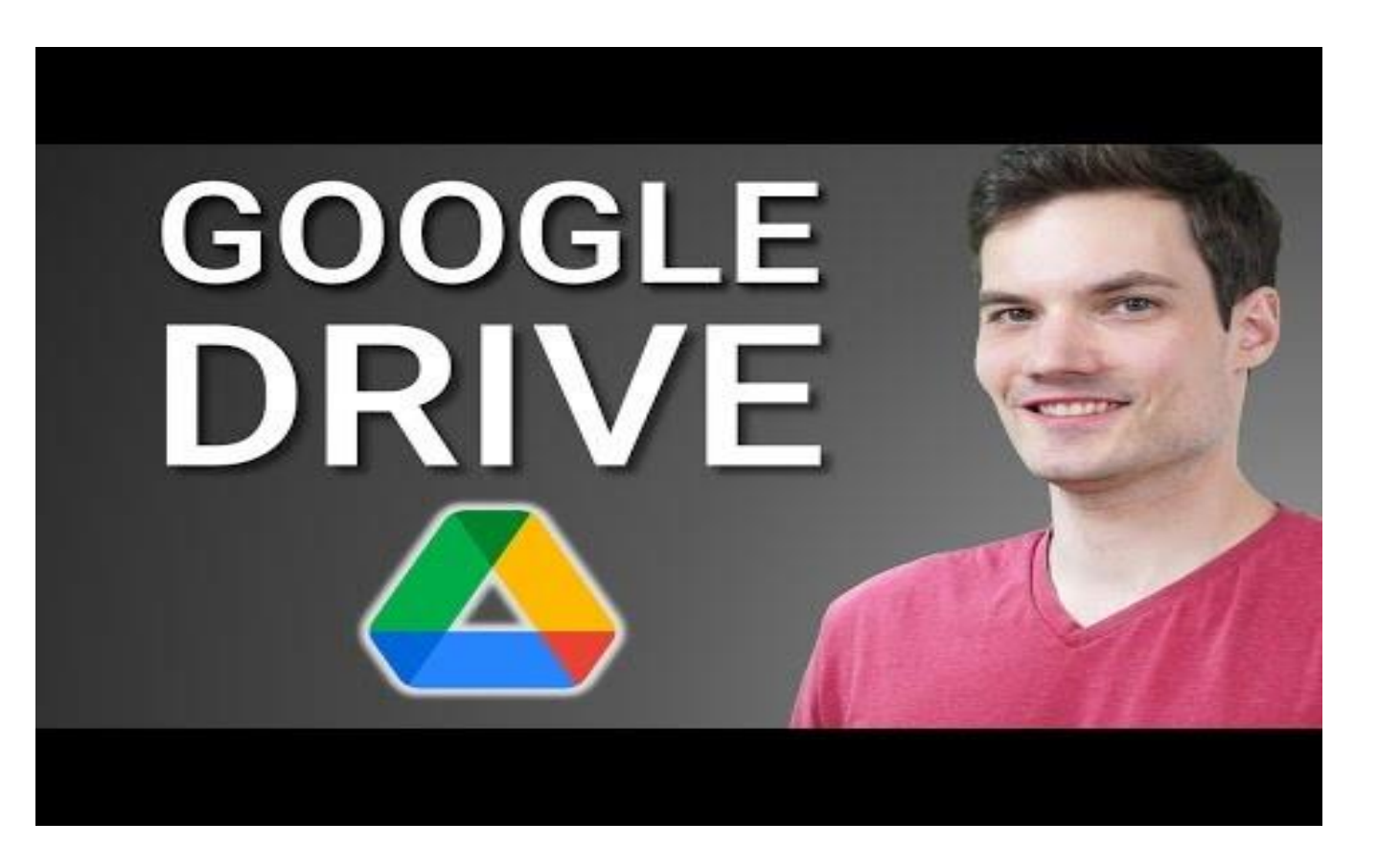

<span id="page-13-0"></span>Sie möchten Google **Forms** zum Erstellen von Umfragen, Empfangen von Antworten und vielem mehr verwenden?

https://www.youtube.com/watch?v=BtoOHhA3aPQ

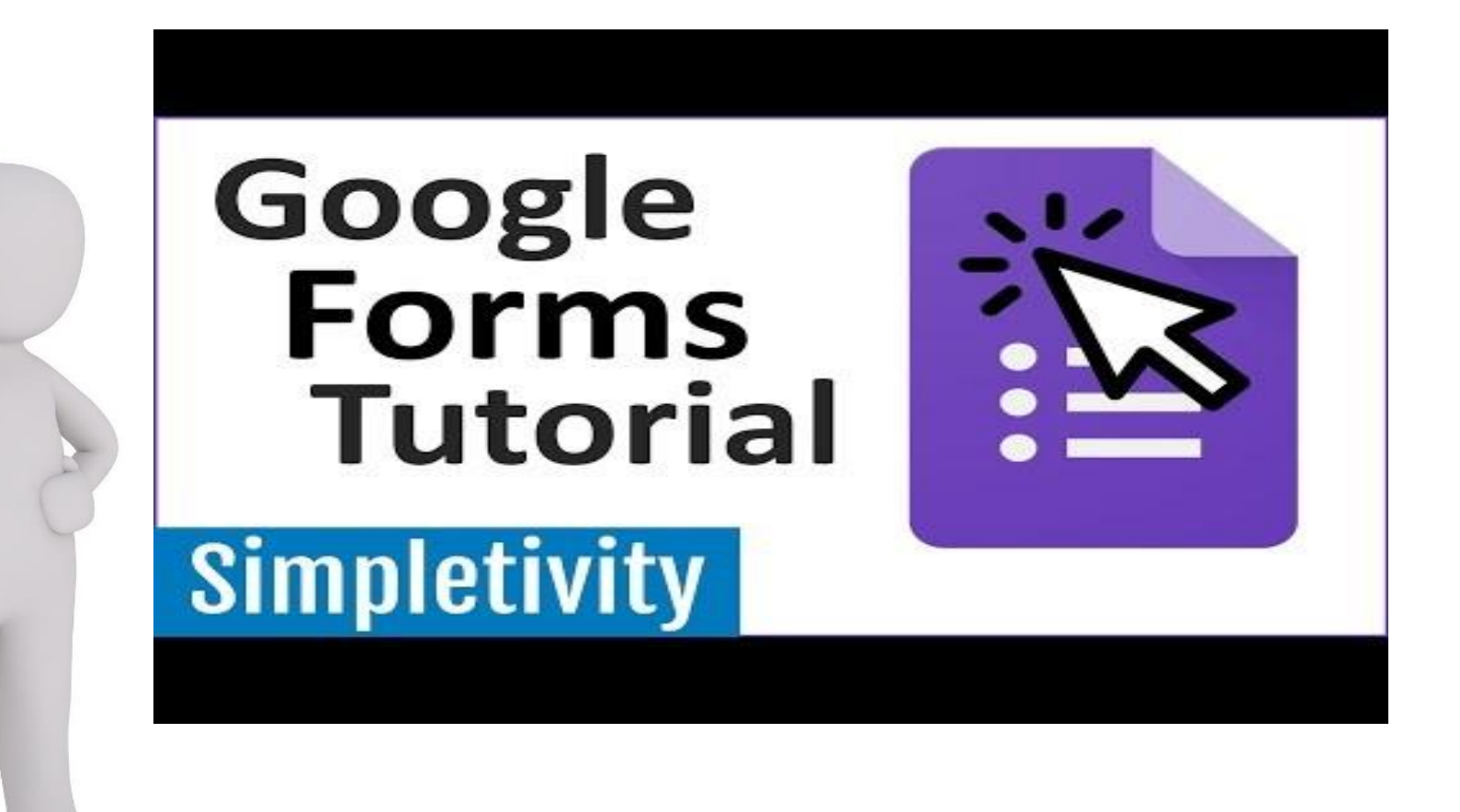

[Please press this](#page-14-0)  button to go on!

<span id="page-14-0"></span>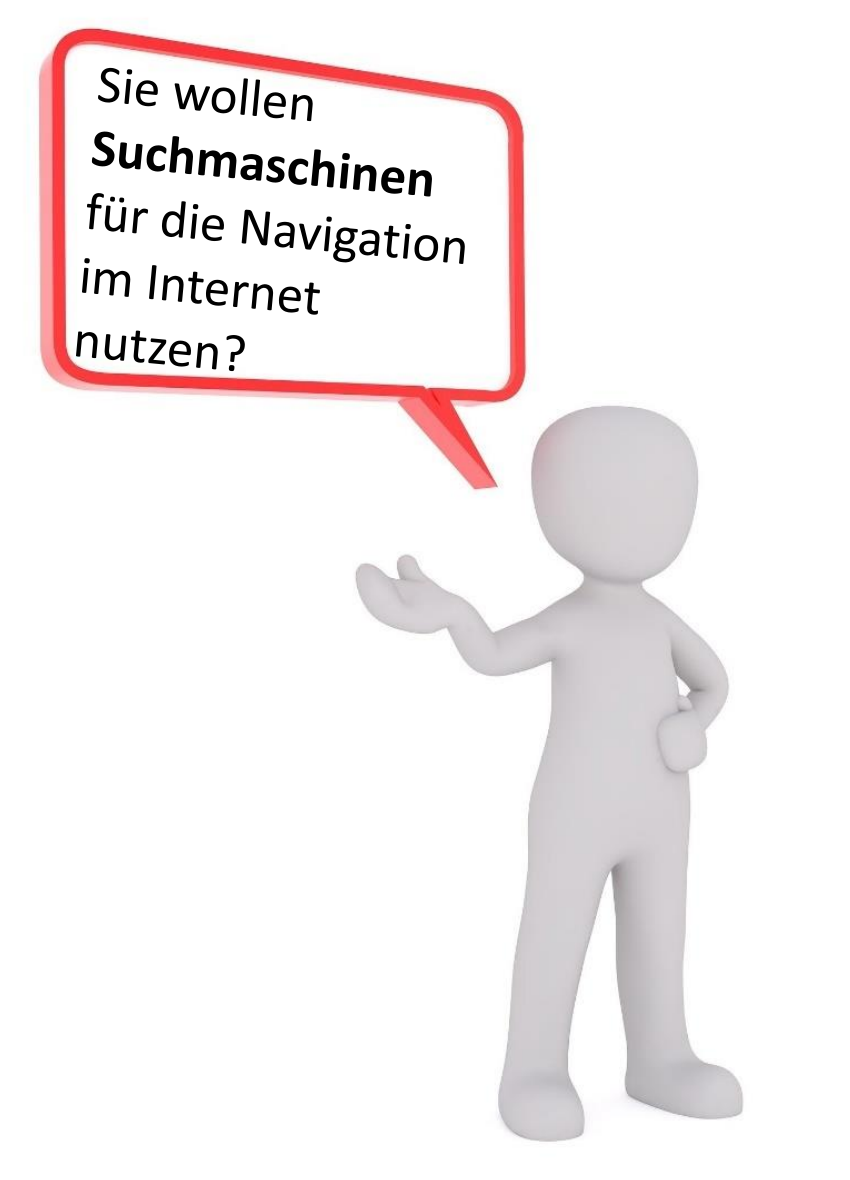

https://www.youtube.com/watch?v=dlpDAPigfeU

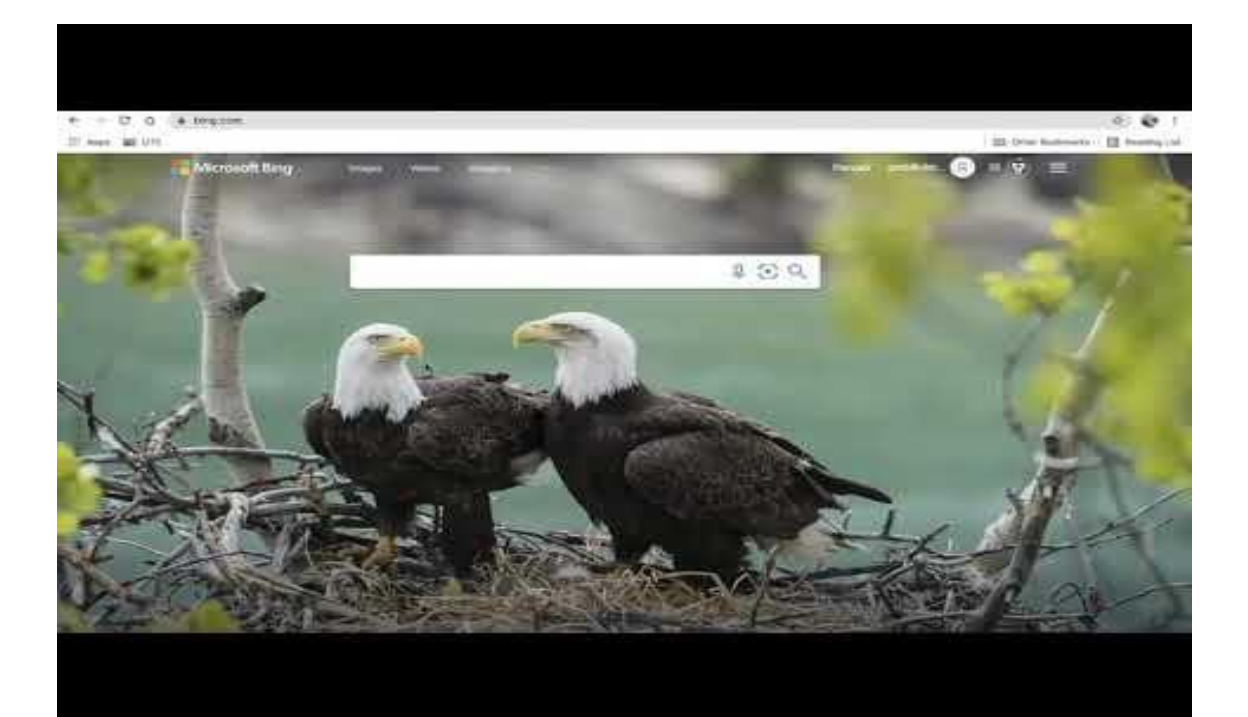

#### <span id="page-15-0"></span>Bis zum nächsten Mal!

Kein Problem! Nehmen Sie sich Zeit! Wenn Sie bereit sind, die Reise mit uns zu beginnen, starten Sie einfach diese App von Anfang an und drücken Sie die entsprechenden Tasten, um die Reise gemeinsam mit<br>uns zu machen! uns zu machen!

> Bitte drücken Sie diese Taste, um [erneut zu starten!](#page-0-0)

#### <span id="page-16-0"></span>Wir sind am Ende unserer Reise!

Jetzt wissen Sie mehr über grundlegende IKT-Fähigkeiten für TOL.

Wir hoffen, Sie sind immer noch neugierig!

Denn Neugier ist sehr hilfreich, wenn es darum geht, neue Dinge zu lernen!

> [Bitte drücken Sie](#page-16-0)  diese Taste zum Beenden!